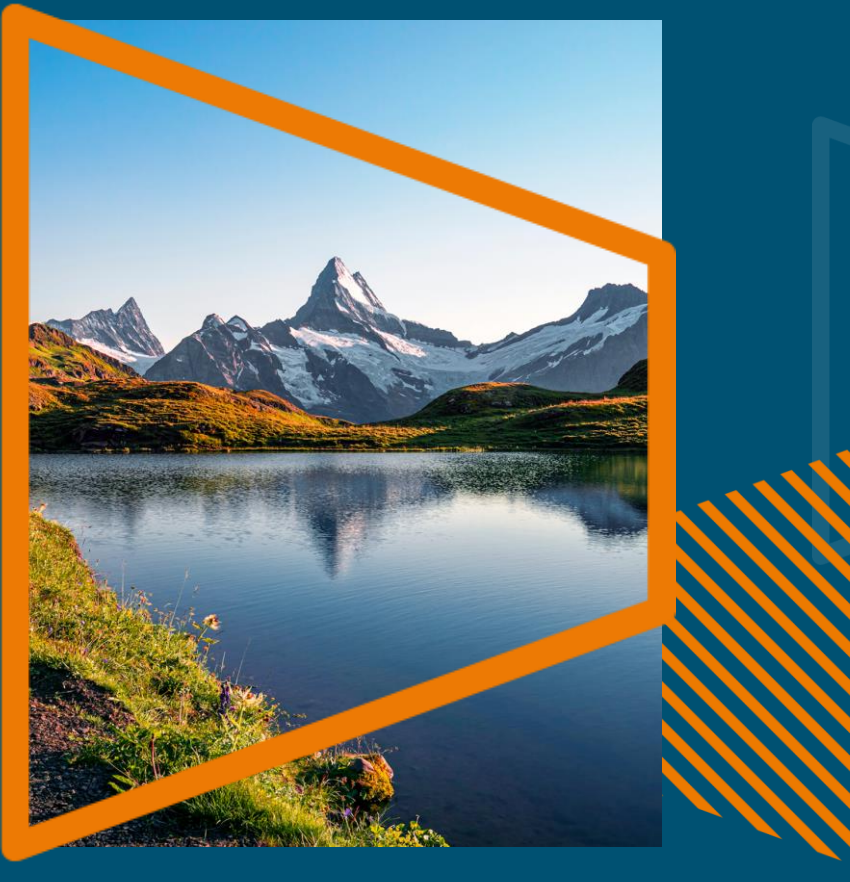

**September 5th, 2023 8th National Meet&Greet of Swiss Medical Librarians**

## **Springer Nature OA Publishing Process & Author Journey**

**Greta Ciuk** Open Access Coordinator CSAL TA

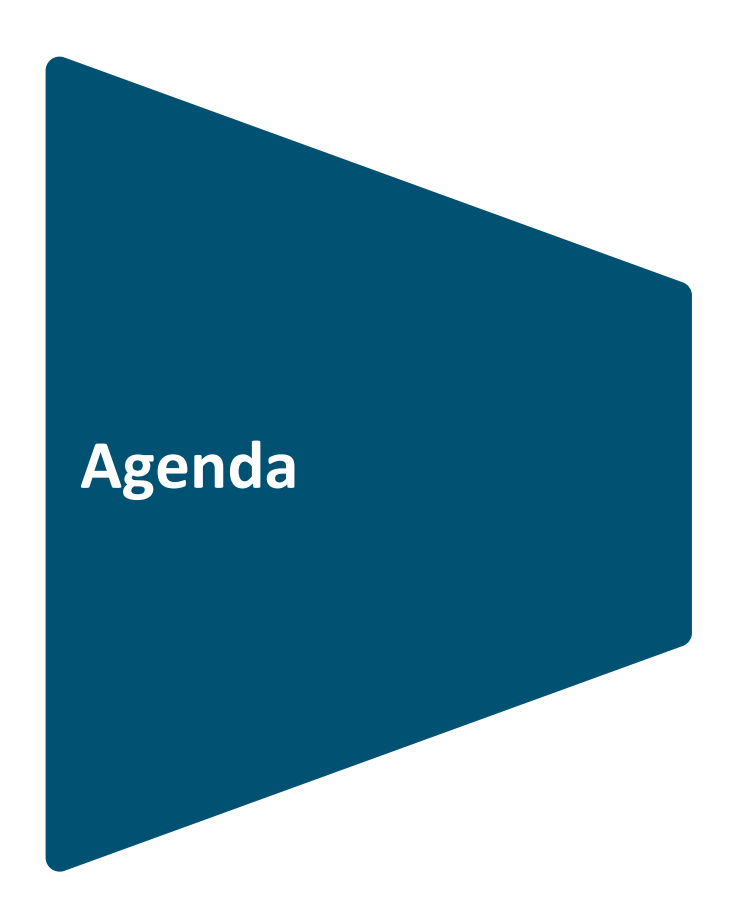

- 1) OA Publishing Process
- 2) Author Journey
- 3) Q&A

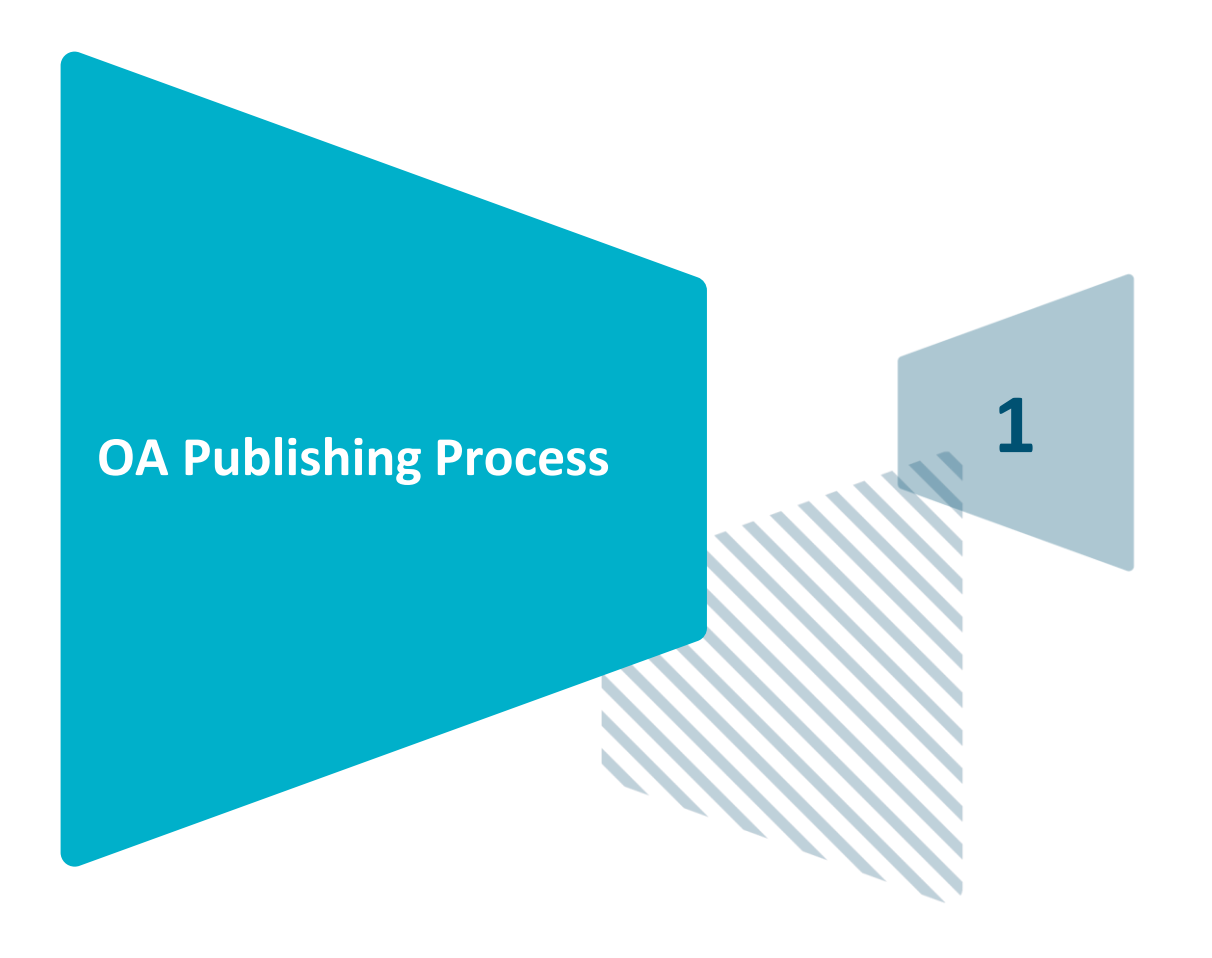

### **Open access publishing process**

Manuscript is submitted

Submitting author provides e.g. **FundRef** and **ORCID** information, article category is assigned

**Peer review** is conducted in the following phase

**Submission Editorial Acceptance**

> **After editorial acceptance**, the corresponding author is able to identify themselves as affiliated to a member institution

**Identification**

**OA agreement specific eligibility check:** in-scope journals, article types

**Corresponding author identifies themselves** as connected to a member institution **Verification**

Identified article is sent to the member institution's **Article Approval Service**  accounts for **final verification of eligibility**

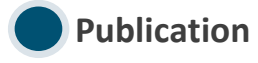

The author can now complete the remainder of the production process and the article is published **open access**

An **OA funding note** is automatically added

### **Submission**

Authors are asked to upload their manuscript and fill out the relevant information (affiliated institutions, funding, etc.)

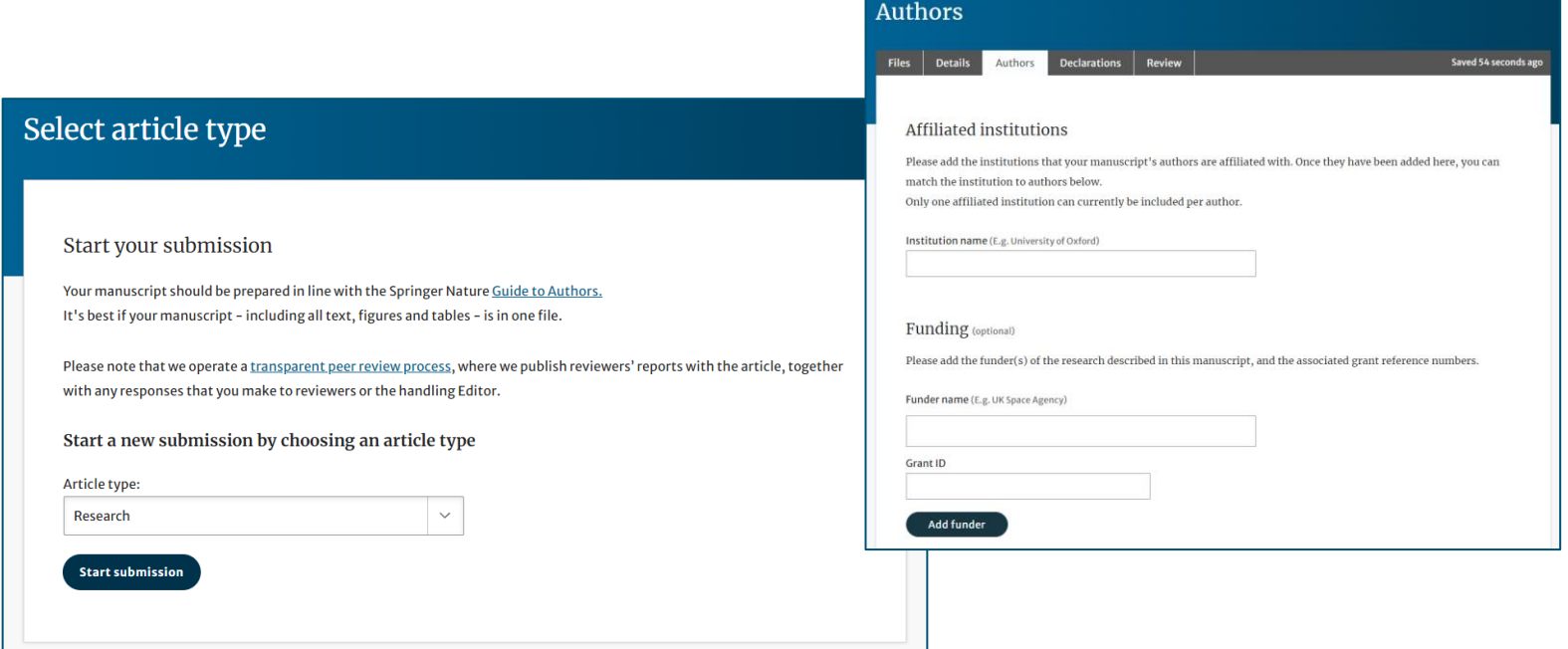

### **Editorial acceptance**

The manuscript ´s originality, validity and significance are assessed by the reviewer(s)

If it meets the submission criteria and is deemed of a certain academic relevance, the manuscript gains editorial acceptance

More information about the peer review process can be found here: [www.biomedcentral.com/getpublis](http://www.biomedcentral.com/getpublished/peer-review-process) hed/peer -review -process

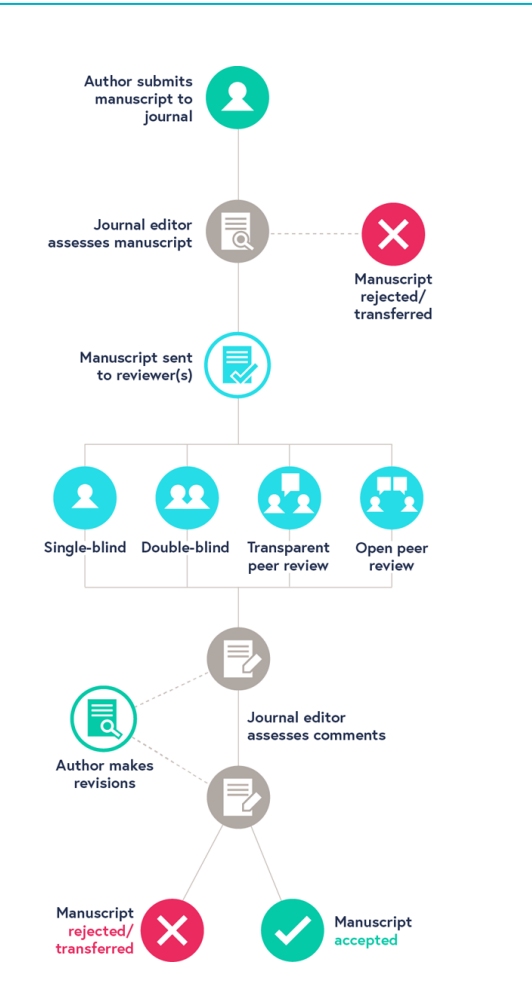

### **Open access workflow**

The Springer Nature OA publishing workflow has been unified and optimised to **reduce costs & admin efforts** for both authors and institutions

The workflow consists of three elements:

- **1. Identification** of author eligible to be covered by an agreement
- **2. Approval** of those authors for coverage under the agreement by the customer
- **3. Reporting** on those articles which have been covered by the agreement

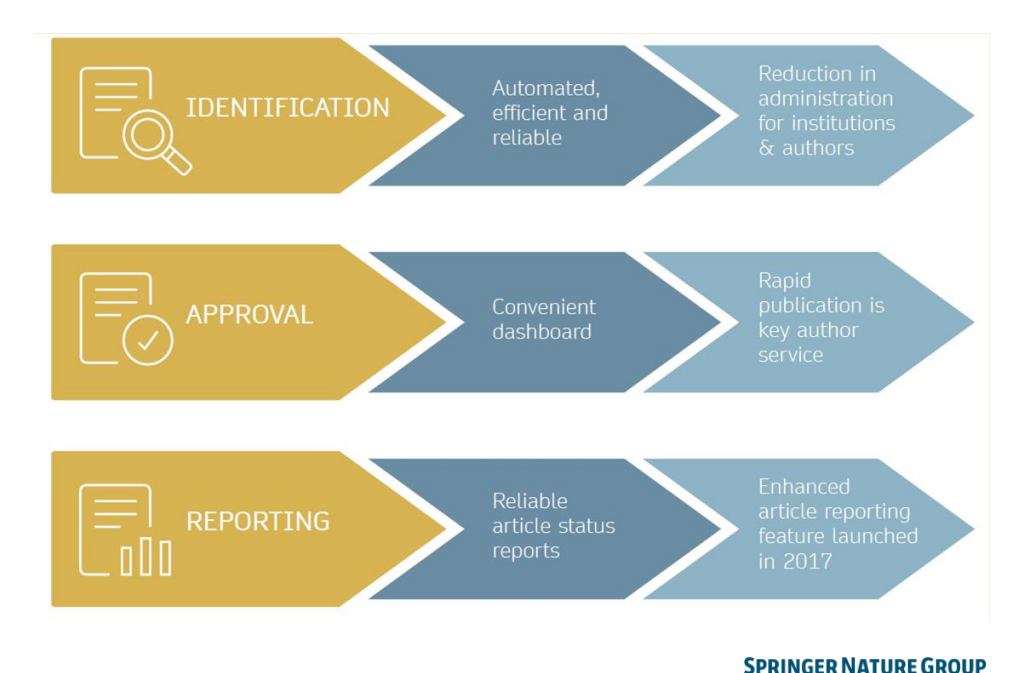

**7**

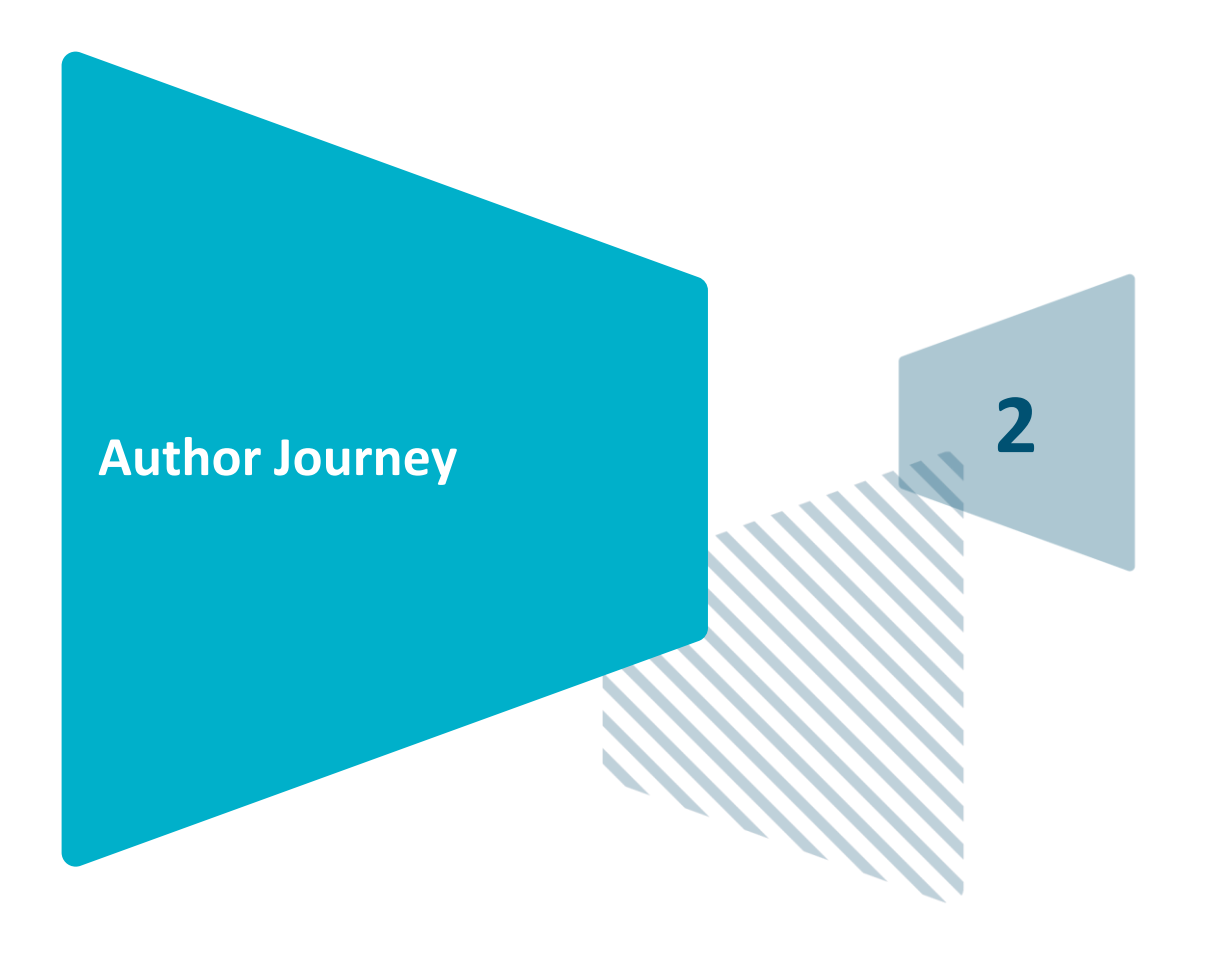

### **Author journey after editorial acceptance**

Once an article has been **editorially accepted**, authors will be able to identify themselves as being affiliated with a relevant institution

Once an author's eligibility is confirmed by the institution, the article is published open access

In case of rejection, the author has the option to publish open access with their own funding or publish non-open access

To browse the list of 2000+ eligible Hybrid journals, please visit the CSAL´s Transformative Agreement [website: www.springernature.com/gp/open-research/](http://www.springernature.com/gp/open-research/) oa-agreements/switzerland

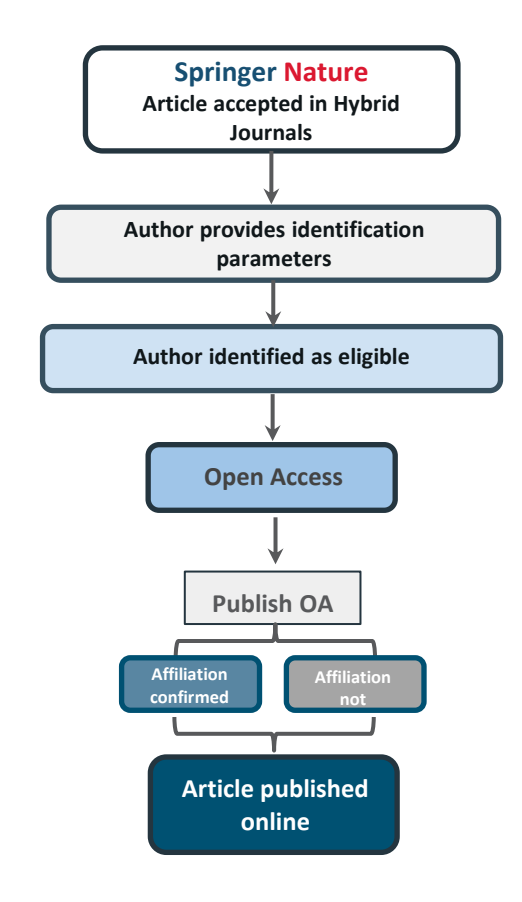

### **Author/article identification**

After editorial acceptance of the article, the corresponding author receives an invitation to complete the publication process and identify themselves. Springer Nature currently uses **three parameters to identify potentially eligible authors**:

Corresponding author/article identification parameters:

- **1. Selected institution**
- **2. Email domain recognition**
- **3. IP recognition**

Institutional Location Please Please use your Please complete input your institutional the form while institutional email address. within your affiliation institution's when prompted. network.

A hierarchy is applied to the identification parameters in the order above

### **Author journey step by step**

All articles going through our standardised payments and rights workflow have been peer reviewed and editorially approved

### **Example:**

Corresponding Author: Dr. Charles Darwin Article: The zoology of the voyage of H.M.S. Beagle DOI: 10.1010/3452035457045 Article Type: OriginalPaper Journal: Journal of Research

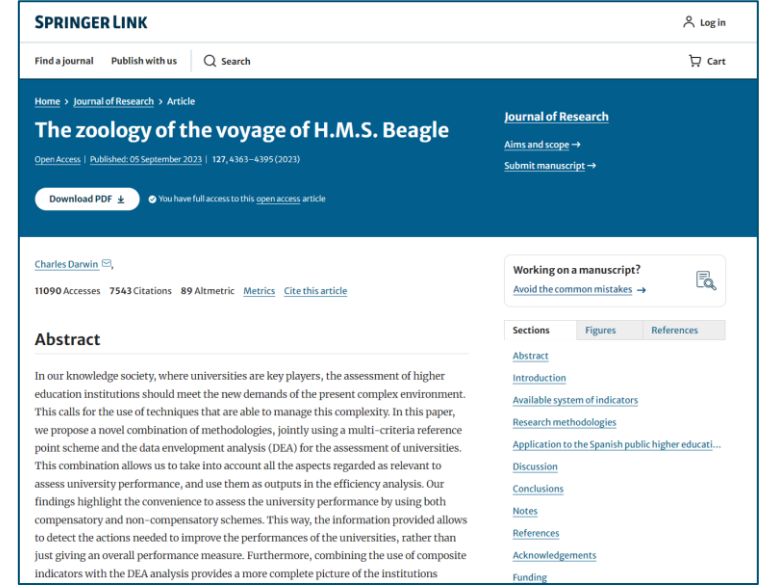

### **Email invite to complete process**

Once the article is editorially accepted, the **corresponding author** receives an invitation to complete the publishing agreement and specify their affiliation

#### **SPRINGER NATURE**

#### Dear Dr. Charles Darwin

We're delighted that your article has been accepted for publication: 'The zoology of the voyage of H.M.S. Beagle'.

#### You now need to:

- Provide details to help us check whether your article processing charge (APC) is covered by your institution or a journal partner.
- Read and accept your publishing agreement.
- Make a payment if the APC is not covered.

If you want to publish subscription, instead of open access, there will be an option to do that in the following steps.

Continue with publishing your article:

https://publishing-and-rights.springernature.app/workflow/123 Kind regards,

Springer Nature Author Service

If you have any questions, please do not hesitate to contact our Author Service team at ASJournals@springernature.com

## **Select country**

The author is prompted to select their country from a drop down list

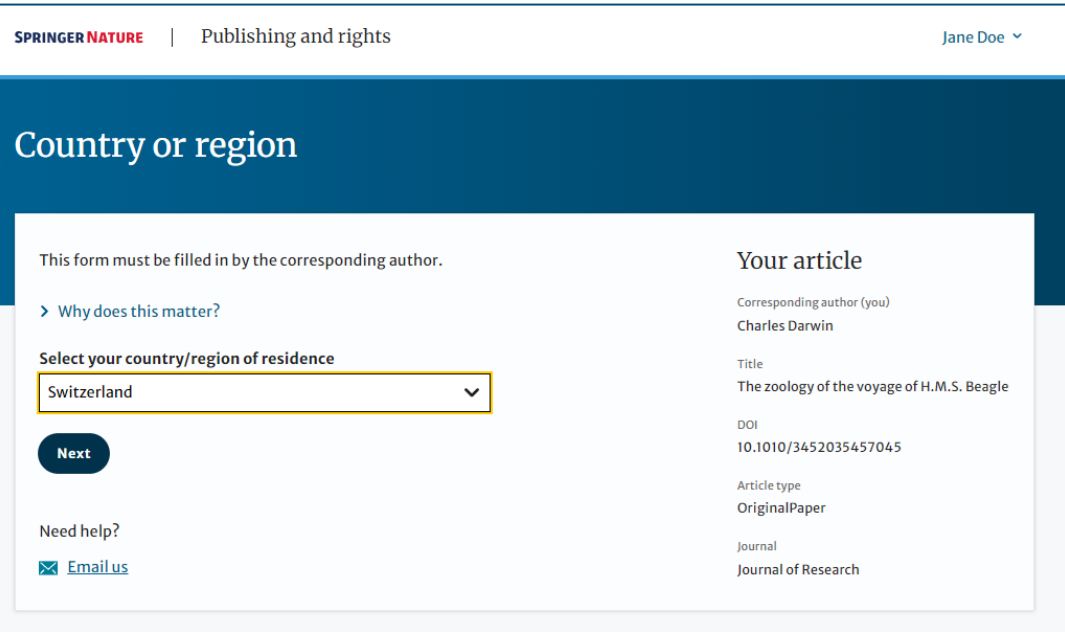

## **OA information page**

Authors are given basic information about publishing their article open access, including the Article Processing Charge (APC)

The displayed price is the List Price and not the Swiss Consortium price

### Open access

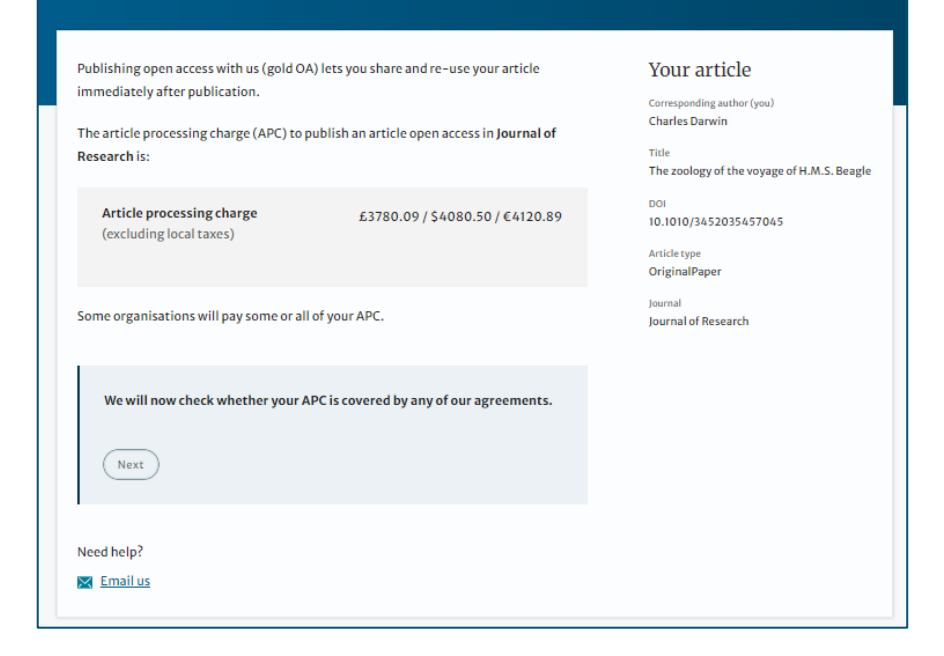

## **Confirm institution**

Authors are asked if they are still affiliated with the institution they specified during the Submission stage

If they aren't, they will be asked to select their current one

### **Institution or university**

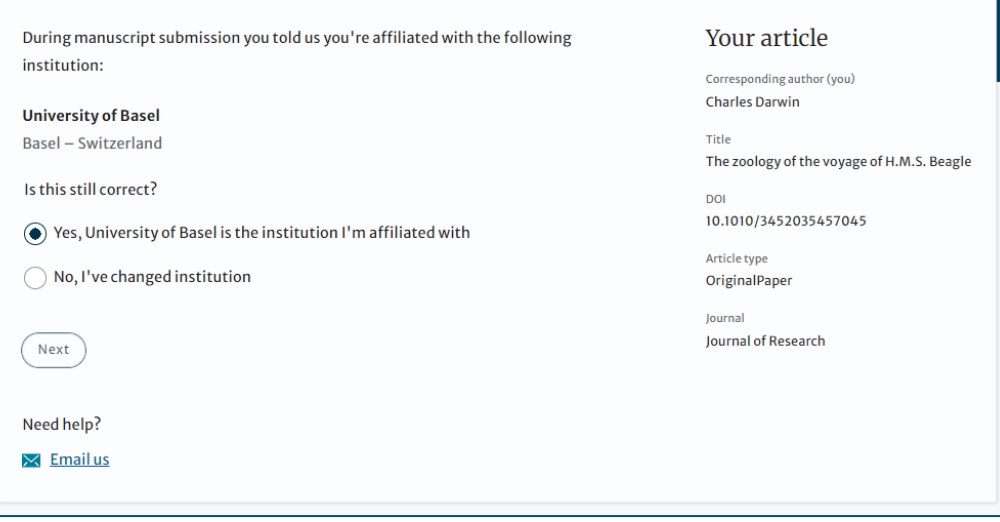

## **Select institution**

Authors are asked to select their institution from the dropdown list - if they cannot find it, they can manually type it in

At this stage our system will pick up the author ´s email domain and IP range

### **Institution or university**

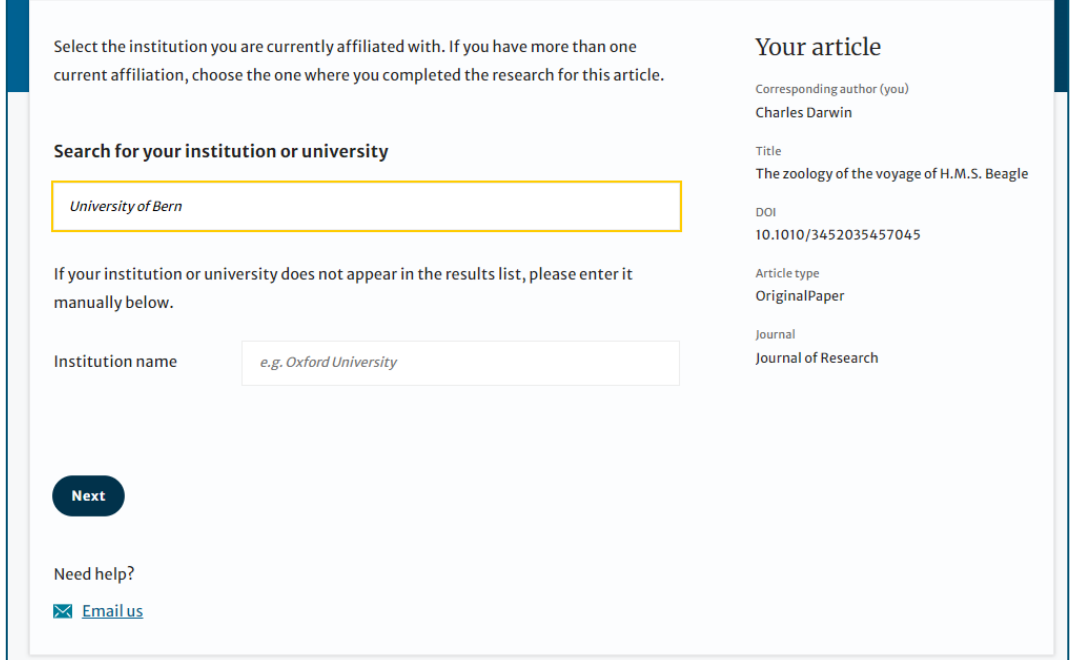

## **Institutional agreements**

If an author's institution has an agreement with Springer Nature to cover the costs of OA publishing, the author will be given information about the agreement in case they are eligible for coverage

If any of the submitted information is incorrect, the author will have the opportunity to change it before submitting the article for approval

### Confirm your eligibility status

Thank you for confirming your institution or university. Based on your selection, you have been identified as affiliated to the institution or university below

#### **University of Bern** Change

#### Open access at no cost to you

You have identified yourself as affiliated with the University of Bern. The agreement between your institution and Springer Nature enables you to publish your article open access at no cost to you.

On www.springernature.com/oaforswitzerland you will find specific information on the agreement.

### Next Need help?  $\mathbf{\times}$  Email us

#### Your article

Corresponding author (you) **Charles Darwin** 

- Title The zoology of the voyage of H.M.S. Beagle
- **DOL** 10.1010/3452035457045

Article type OriginalPaper Journal

Journal of Research

#### Check your answers

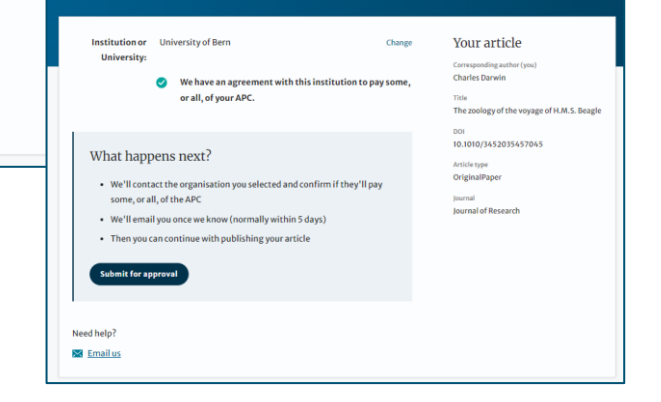

## **Ineligible institution / Inactive deal**

**Ins** 

If an author selects an institution that is not part of the CSAL Transformative Agreement, the system will notify them and inform them on how to proceed

If an author has submitted their article to a Nature journal and the Nature TA is currently inactive due to lack of available APCs, they will be notified at this stage

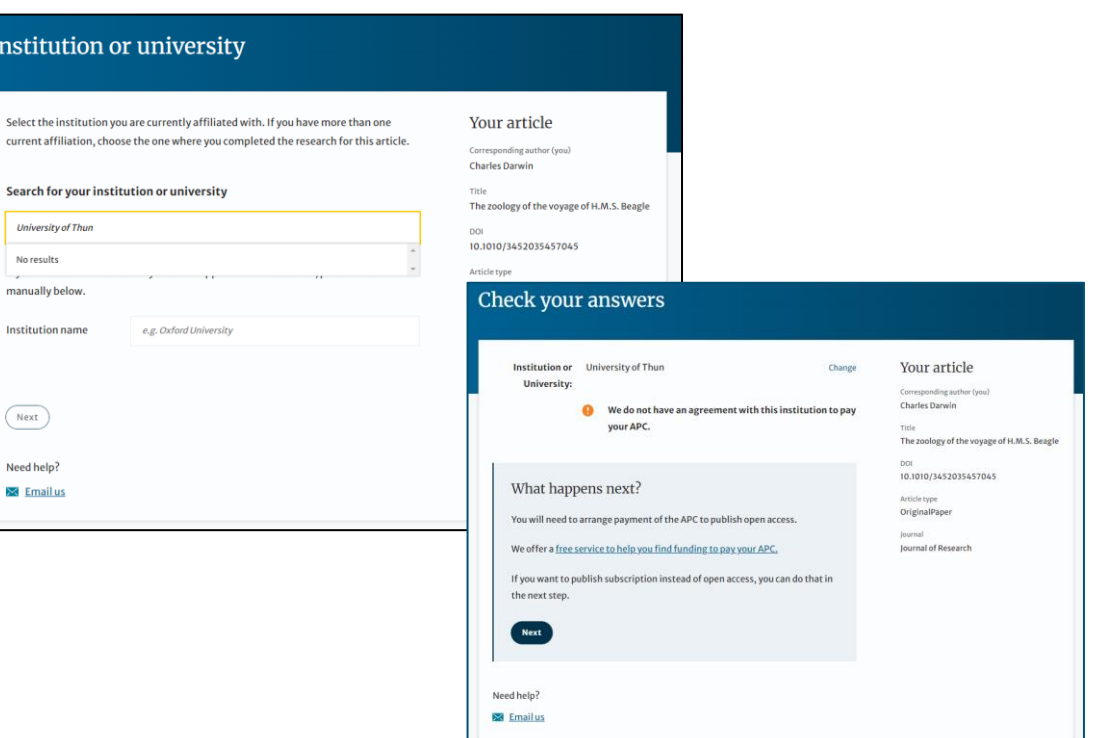

**18**

## **Submitted for approval**

After making sure the information they provided is correct, the author can complete the identification process by submitting the article for approval

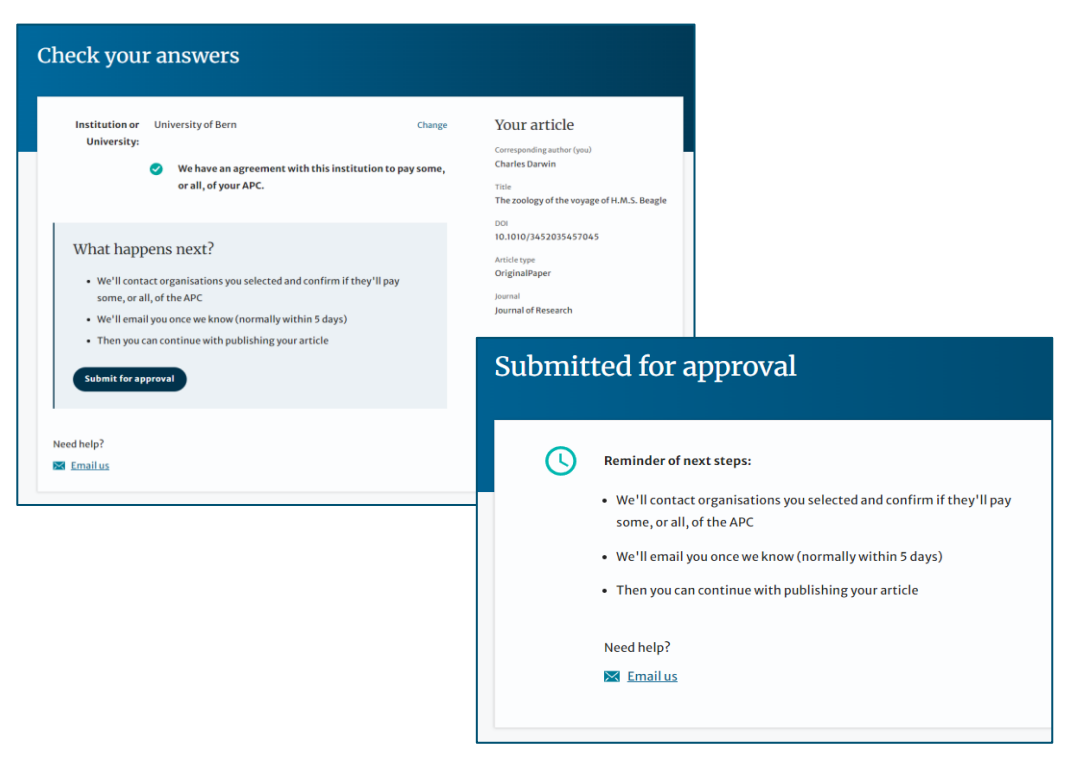

### **Verification**

After the author completes the identification process, the article is sent to the Article Approval Service (AAS) for **verification** by the Approval Manager of the specified institution

After assessing the request, the Approval Manager can approve or reject the article for coverage under the Transformative Agreement

If the article is **rejected**, the author will either have to fund OA through other means or publish the article subscription

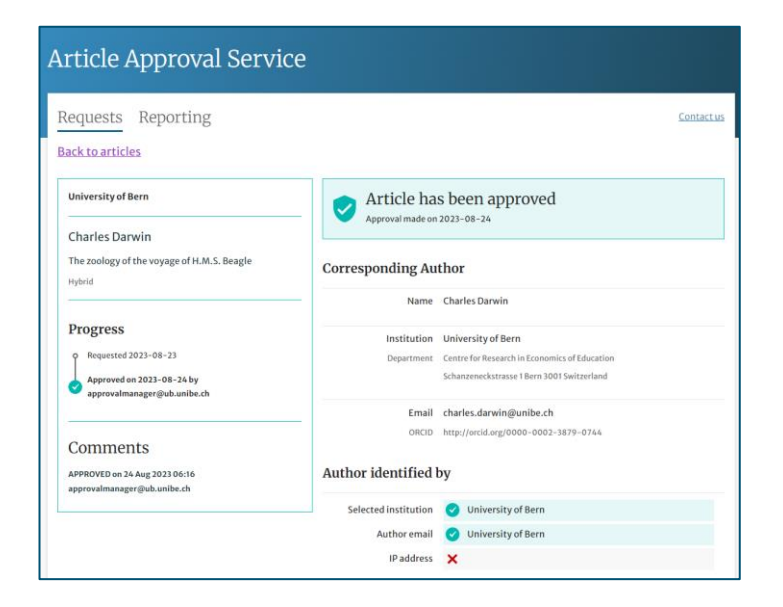

## **OA pre -publishing declaration**

If the APC coverage request is approved, then the author will be informed via email

Before generating the publishing agreement, the author is asked to confirm if they are an employee of the US or UK governments so that the system can provide them with the appropriate license

### Agree to publish

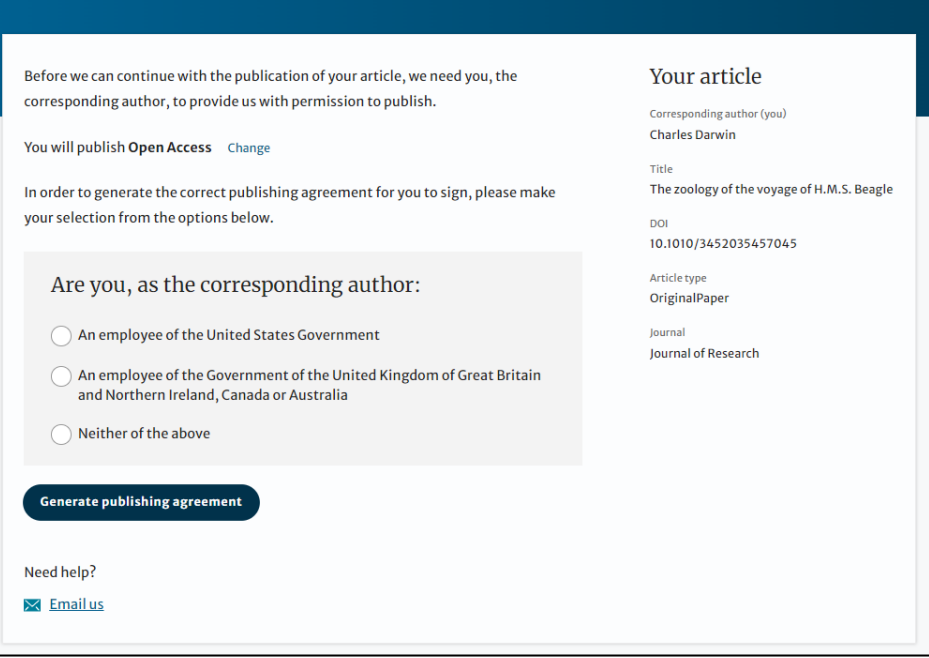

### **Author signs the LtP**

For OA articles, the author needs to agree to the publishing agreement or Licence to Publish (LtP) post article acceptance

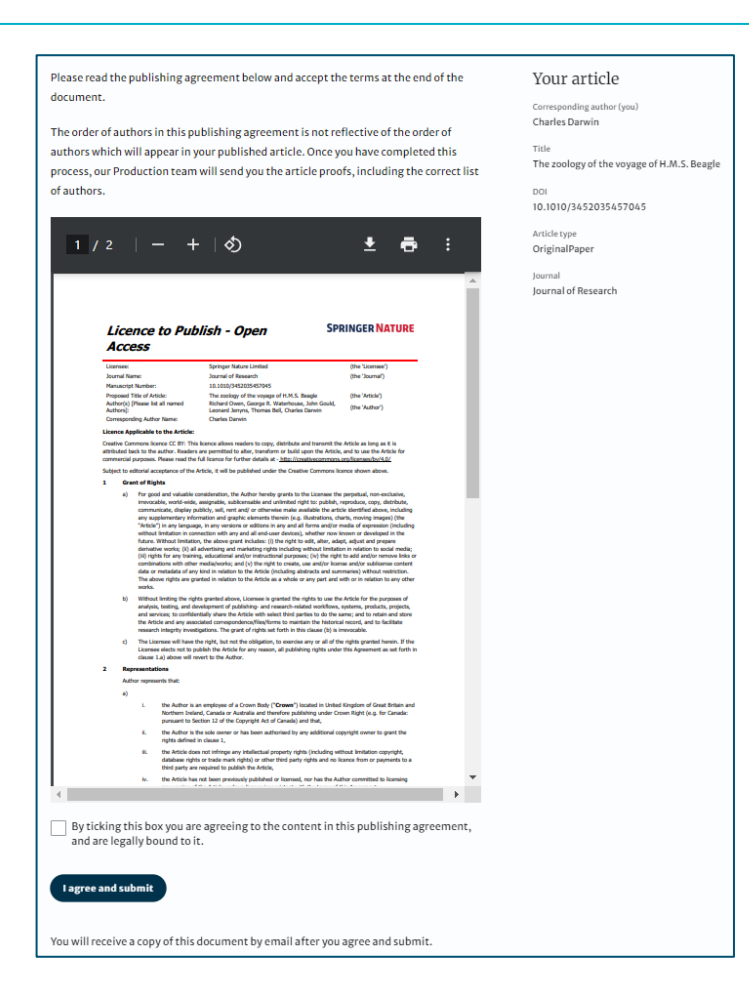

## **Publishing agreement completed**

The author has completed the publishing agreement and can download a copy for their records

### You completed your publishing agreement

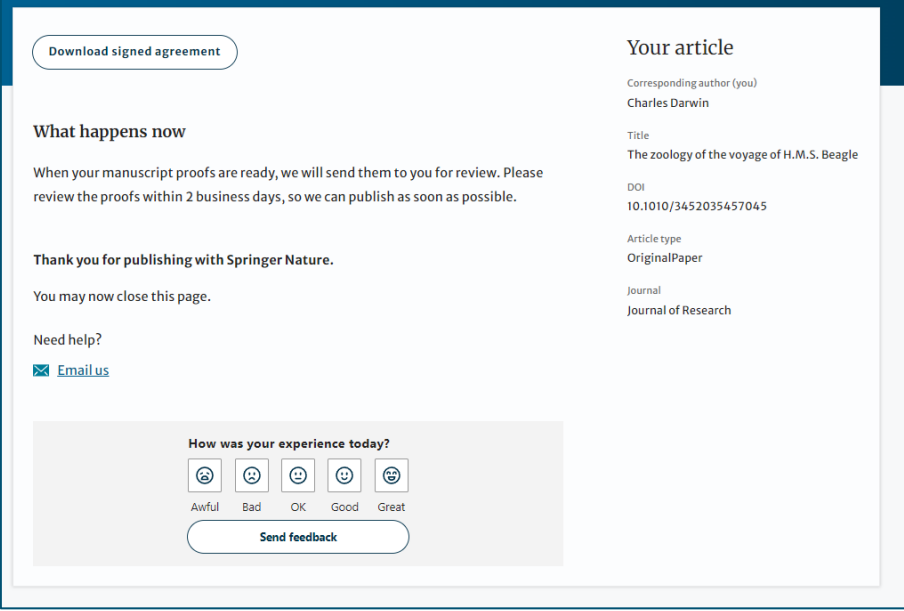

### **Publication I**

After the institution accepts the coverage request and the author completes the publication agreement, the article continues into the final stages of publication where the author can complete their proofs

Once the author is happy, the article is published online under the relevant open access license

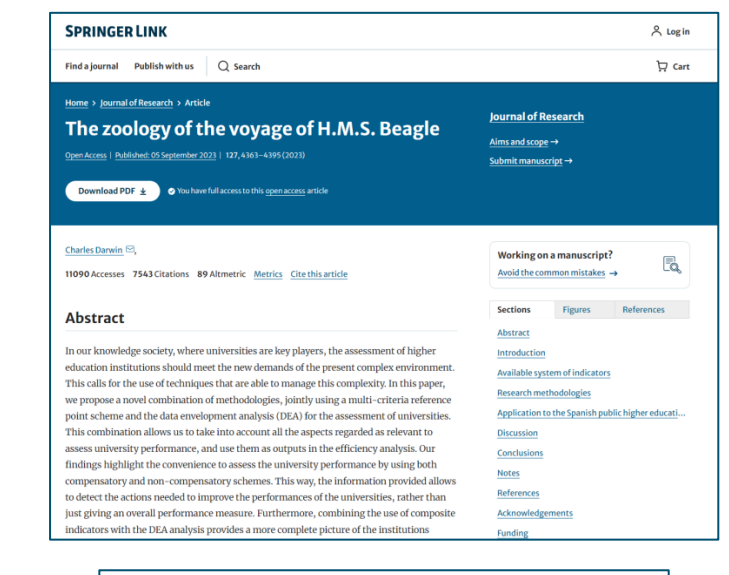

#### Rights and permissions

Open Access This article is licensed under a Creative Commons Attribution 4.0 International License, which permits use, sharing, adaptation, distribution and reproduction in any medium or format, as long as you give appropriate credit to the original author(s) and the source, provide a link to the Creative Commons licence, and indicate if changes were made. The images or other third party material in this article are included in the article's Creative Commons licence, unless indicated otherwise in a credit line to the material. If material is not included in the article's Creative Commons licence and your intended use is not permitted by statutory regulation or exceeds the permitted use, you will need to obtain permission directly from the copyright holder. To view a copy of this licence, visit http://creativecommons.org/licenses/bv/4.0/.

**Reprints and Permissions** 

## **Publication II**

After publication, the author will receive an email with information about the published article

### This email contains:

- General information about the article
- License in use
- How to announce, share, and cite the article
- Extra services SN provides to authors

The email also contains a link to the online version of the published article and an PDF copy

#### **SPRINGER NATURE**

#### **Congratulations**

Dear Dr. Charles Darwin

We are pleased to inform you that your article has just been published:

#### **Title**

The zoology of the voyage of H.M.S. Beagle

#### Journal

Journal of Research

#### **DOI**

10.1010/3452035457045

#### **Publication Date**

2023-09-05

Your article is available online here https://someUrlToArticle.com or as a PDF here https://someUrlToPDF.com.

Your article is published under the Creative Commons Attribution Non-Commercial license which allows users to read, copy, distribute and make derivative works for noncommercial purposes from the material, as long as the author of the original work is cited. All commercial rights are exclusively held by Springer. You may selfarchive this article on your own website, an institutional repository or funder's repository and make it publicly available immediately.

#### How can I share my article?

Your final article (Version of Record) may be shared anywhere, at any time, by you or by anyone providing they observe the terms of Creative Commons Non-commercial (CC BY-NC) and credit you as author, as described above.

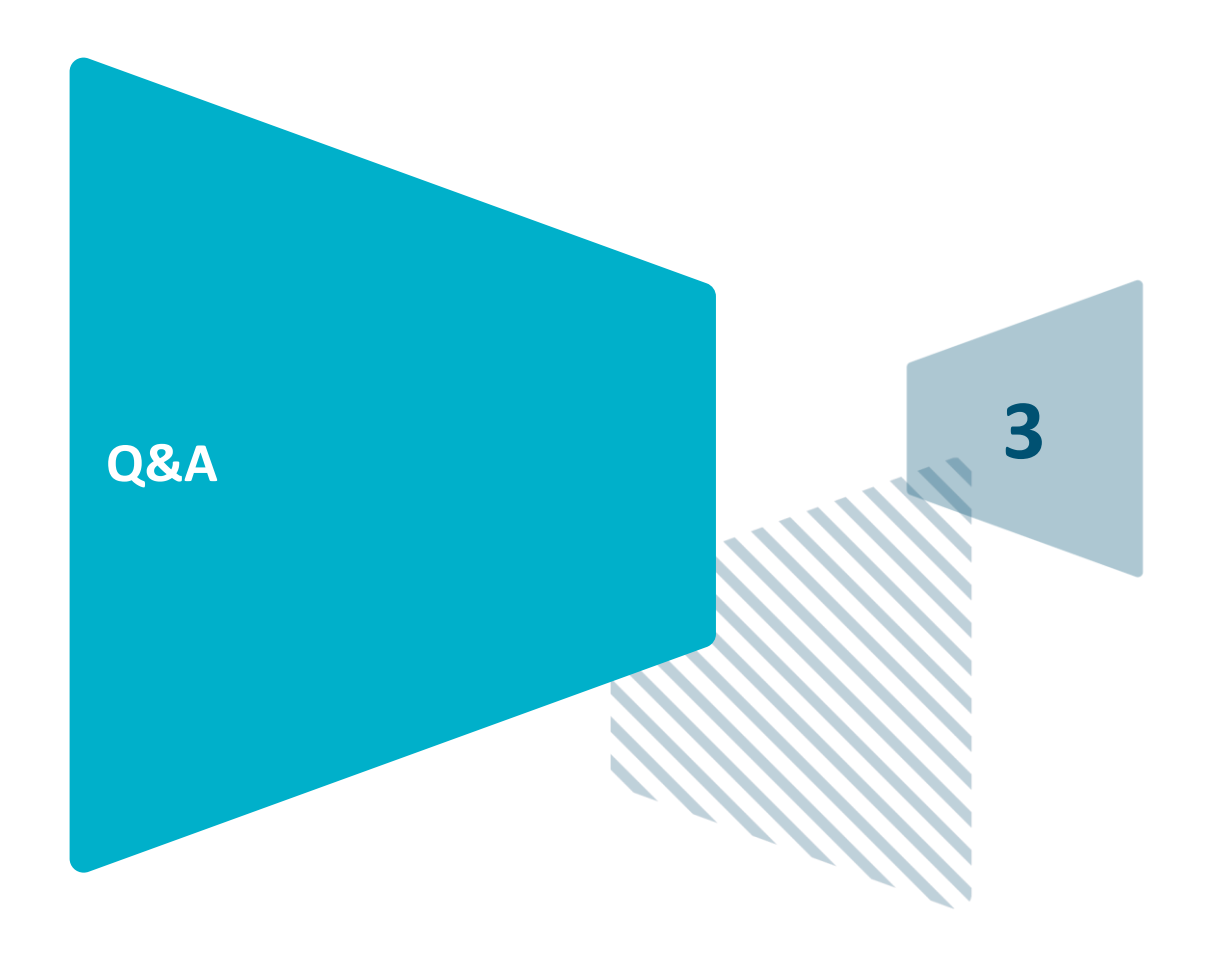

# **THANK YOU**

**Greta Ciuk** Open Access Coordinator OA Operations [oa.agreements.reporting@springernature.com](mailto:oa.agreements.reporting@springernature.com)

**Any questions? Please contact:**

[ORSupport@springernature.com](mailto:ORSupport@springernature.com) General OA publishing queries

[oa.verification@springernature.com](mailto:oa.verification@springernature.com) Eligibility, identification, and verification questions

### **Next Author Workshop Sessions DACH**

Q3/Q4-2023

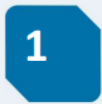

**SN Author Journey** + Benefits of OA

#### **September**

25.9.2023 11:00-12:00 CET https://us06web.zoom.us/webinar/r egister/WN TDu32r60TaD3vS Wcz96A

#### **November**

20.11.2023 11:00-12:00 CET https://us06web.zoom.us/webinar/r egister/WN dQwniYfRKe04oaUK8YDSA

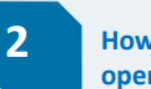

**How do journals** operate?

#### September

26.9.2023 14:00-15:30 CET

https://us06web.zoom.us/webinar/r egister/WN lguemSSZQt2GVfkaIW8 qRQ

#### **November**

21.11.2023 14:00-15:30 CET

https://us06web.zoom.us/webinar/r egister/WN 3qDz4NvMQV2YGH5lq w-XTA

 $\overline{\mathbf{3}}$ 

How to write a scientific paper?

#### September

27.9.2023 14:00-15:30 CET

https://us06web.zoom.us/webinar/r egister/WN 1r5Uv08yQd2zDSmnaja N<sub>8Q</sub>

#### **November**

22.11.2023 14:00-15:30 CET

https://us06web.zoom.us/webinar/r egister/WN cL bs9UpQ1G0J1cB36U  $U-Q$